# Monarch

## $NENS$

使用说明 **V2.0** 

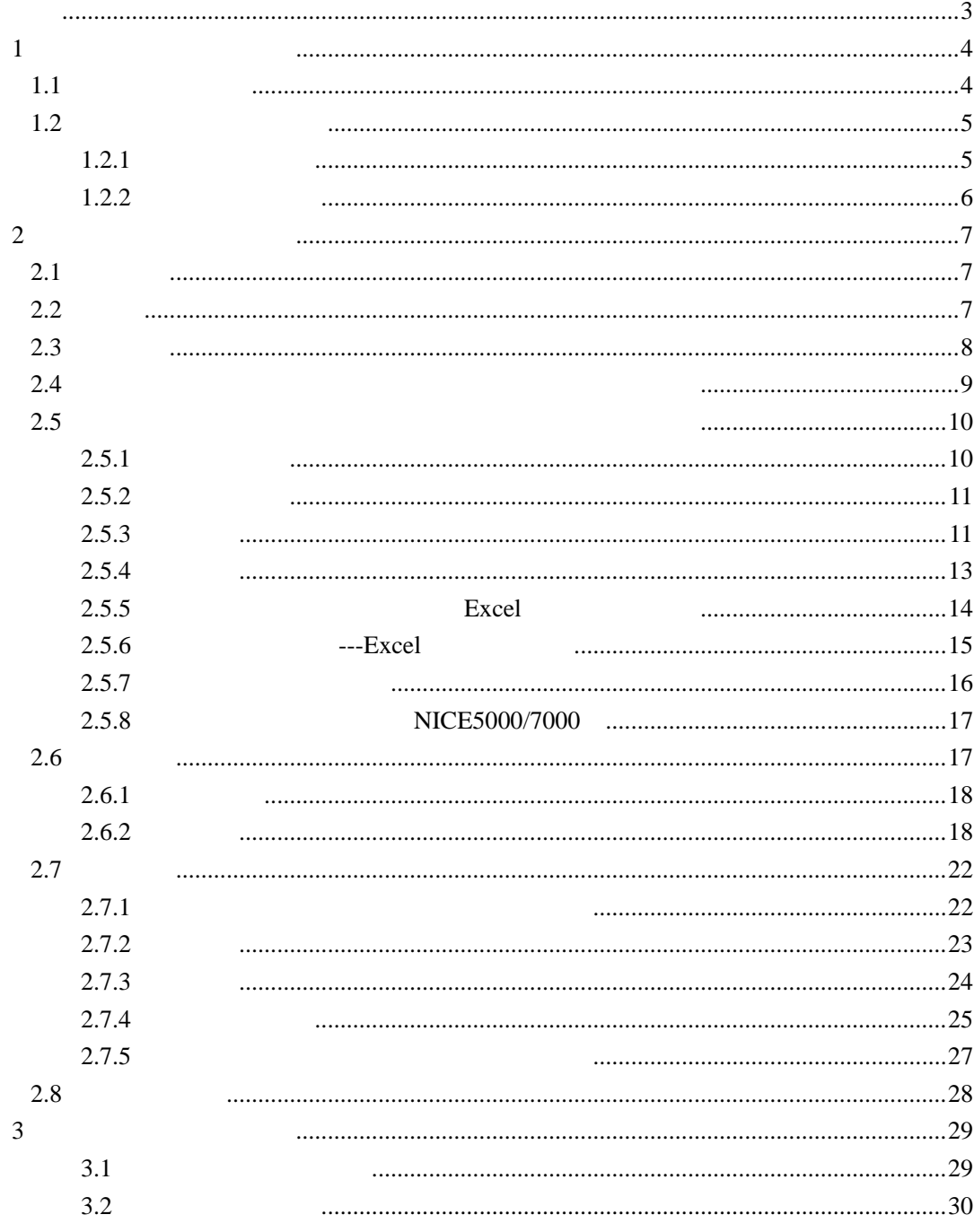

#### NICE NEMS V2.0

<span id="page-2-0"></span>NICE NEMS V2.0 NICE  $NICE$  NICE V1.0

NICE NICE NICE NICE NICE NICE

 $NICE1100 NICE3000 NICE3000 + NICE5000/7000$ 

 $1$   $*$  NEMS  $*$ 

 $2$ 

## 第 **1** 章 系统功能介绍及运行

## <span id="page-3-0"></span> $1.1$

NICE NEMS V2.0

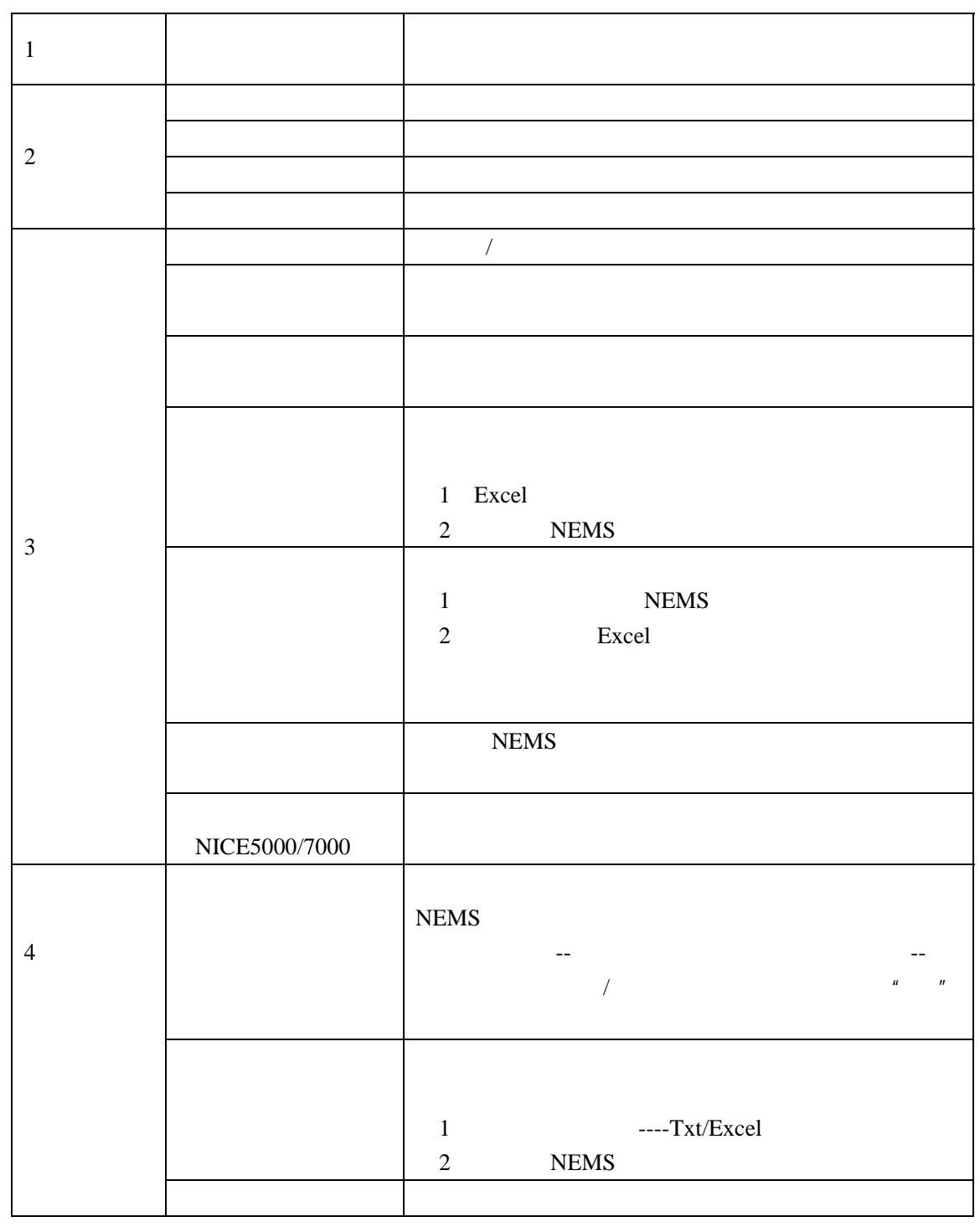

1-1 NICE NEMS V2.0

<span id="page-4-0"></span>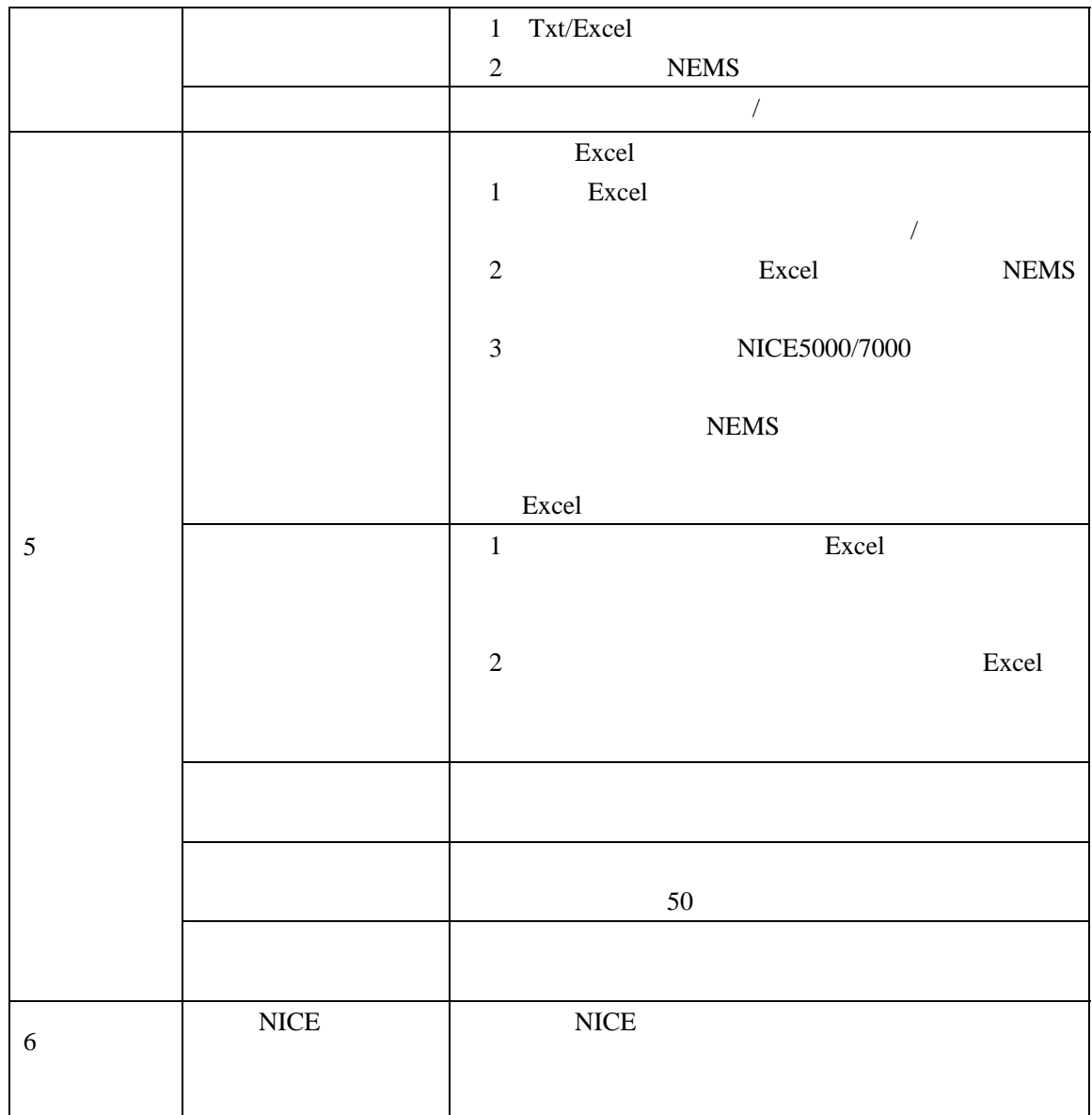

## $1.2$

## $1.2.1$

NICE  $1$ 1 CPU 1.5G Intel AMD 2 512MB 3 1GB 4 1 RS232 USB 5 1024\*768

<span id="page-5-0"></span>2、软件环境 1 Windows XP 2 **Office 2003** 

1.2.2

 $\sqrt{n}$  NEMS  $\sqrt{n}$ 

7 Inovance  $NEMS$ <br>  $WEMS$ <br>  $V2.0.$  exe  $\mu$  NEMS V2.0.exe"

\* SoftResoure" 
NEMS V2.0.exe

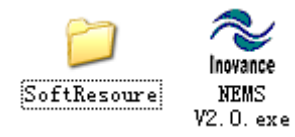

**2 2** 

## <span id="page-6-0"></span> $2.1$

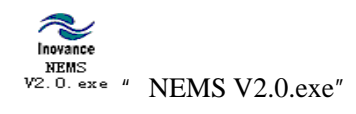

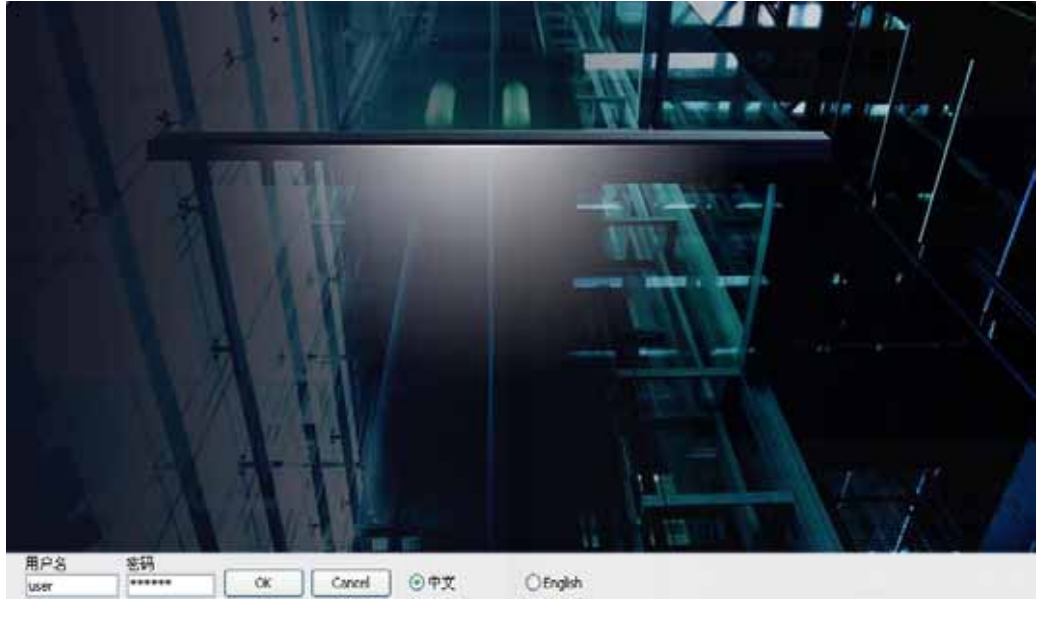

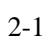

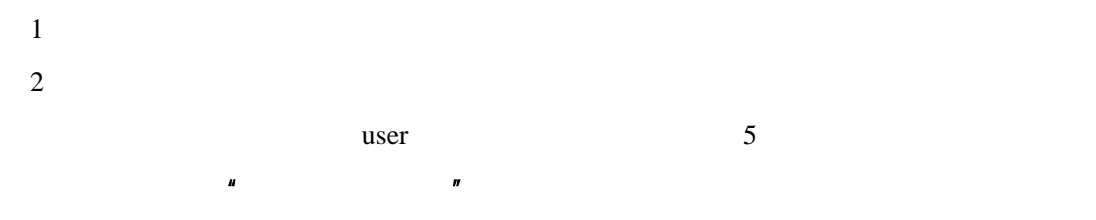

 $2.2$ 

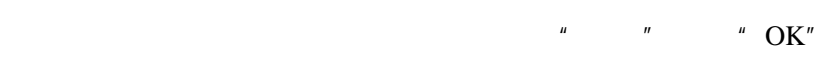

 $2-2$ 

<span id="page-7-0"></span>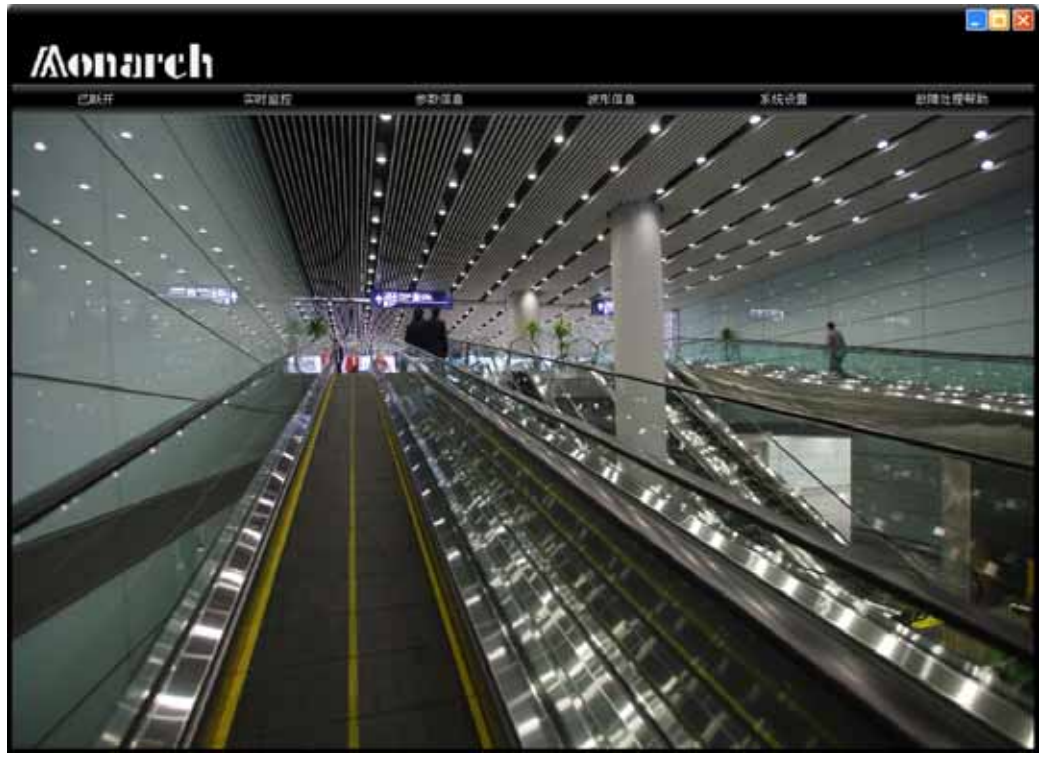

 $2-2$ 

 $2.3$ 

连接"

![](_page_7_Picture_48.jpeg)

 $n = n$ 

 $\mu$  and  $\mu$  and  $\mu$  and  $\mu$ 

 $\overline{\text{OK}}$ 

 $\overline{\mathsf{x}}$ 串行通信线路可能出现故障,请重新建立连接 确定

<span id="page-8-0"></span> $5$ 

**2.4**  $\blacksquare$ 

![](_page_8_Picture_66.jpeg)

 $2 - 3$ 

- $1)$
- $2)$
- $3)$

<span id="page-9-0"></span>![](_page_9_Picture_76.jpeg)

#### **2.5**  $\blacksquare$

## $2.5.1$

![](_page_9_Picture_77.jpeg)

 $2-4$ 

<span id="page-10-0"></span> $2.5.2$ 

![](_page_10_Picture_49.jpeg)

 $2-5$ 

 $2.5.3$ 

 $1$ 

![](_page_10_Figure_4.jpeg)

 $1$ 

![](_page_10_Picture_50.jpeg)

参数组: F0基本参数 功能码: F0-01 参数名称: 命令源选择 取值范围: 0~1 出厂设定: 1:距离控制 修改方式: 停机修改 当前值: 1:距离控制  $\blacktriangledown$ 退出<br>[  $\Box$ 

3 Bit

![](_page_11_Picture_100.jpeg)

 $\text{Bit}$  and  $\text{Bit}$  and  $\text{Fit}$  and  $\text{Fit$ 

" F6-11"

![](_page_11_Picture_101.jpeg)

 $2\,$ 

<span id="page-12-0"></span> $2.5.4$ 

 $1$ 

![](_page_12_Picture_34.jpeg)

 $2$ 

![](_page_12_Picture_35.jpeg)

extending bit the Bit contract of the Bit contract of the Bit contract of the Bit contract of the Bit contract of the Bit contract of the Bit contract of the Bit contract of the Bit contract of the Bit contract of the Bit

<span id="page-13-0"></span>![](_page_13_Picture_69.jpeg)

 $2 - 6$ 

1 Excel Excel Excel Excel Excel Excel

Excel **excel** 

![](_page_13_Picture_70.jpeg)

<span id="page-14-0"></span>![](_page_14_Picture_85.jpeg)

 $2 - 7$ 

![](_page_14_Figure_3.jpeg)

<span id="page-15-0"></span>![](_page_15_Figure_0.jpeg)

#### $2.5.7$

 $NEMS$ F1  $\textdegree$  2.5.6  $\textdegree$  3  $\frac{u}{m}$ ,  $\frac{v}{m}$ ,  $\frac{v}{m}$ ,  $\frac{v}{m}$ ,  $\frac{v}{m}$ ,  $\frac{v}{m}$ ,  $\frac{v}{m}$ 

NICE3000+

#### <span id="page-16-0"></span>**2.5.8** NICE5000/7000

![](_page_16_Picture_35.jpeg)

NICE5000/7000

 $NEMS$ 

**2.6** 波形信息

<span id="page-17-0"></span>![](_page_17_Figure_0.jpeg)

![](_page_17_Figure_1.jpeg)

 $2 - 8$ 

![](_page_17_Figure_3.jpeg)

![](_page_17_Figure_4.jpeg)

#### $NICE1000~NICE3000+$

#### **2.6.2** 使用介绍

 $1$ 

 $\mu$  , and  $\mu$  , and  $\mu$  are the set of  $\mu$  under the set of  $\mu$  and  $\mu$ 

![](_page_18_Figure_0.jpeg)

 $\ddot{u}$  :  $\ddot{u}$  :  $\ddot{u}$  :  $\ddot{u}$  :  $\ddot{u}$  :  $\ddot{u}$  :  $\ddot{u}$  :  $\ddot{u}$  :  $\ddot{u}$  :  $\ddot{u}$  :  $\ddot{u}$  :  $\ddot{u}$  :  $\ddot{u}$  :  $\ddot{u}$  :  $\ddot{u}$  :  $\ddot{u}$  :  $\ddot{u}$  :  $\ddot{u}$  :  $\ddot{u}$  :  $\ddot{u}$  :

 $\mathbf{u} = -\mathbf{u}$ 

![](_page_18_Figure_1.jpeg)

![](_page_18_Figure_2.jpeg)

![](_page_19_Figure_0.jpeg)

 $0.477+2.223=2.7$ 

![](_page_19_Figure_2.jpeg)

![](_page_20_Figure_0.jpeg)

 $\overline{u}$ 

![](_page_20_Figure_1.jpeg)

 $3<sup>3</sup>$  $\frac{u}{x}$  and  $\frac{v}{x}$  are  $\frac{v}{x}$  and  $\frac{v}{x}$  are  $\frac{v}{x}$  and  $\frac{v}{x}$  are  $\frac{v}{x}$  and  $\frac{v}{x}$  are  $\frac{v}{x}$  and  $\frac{v}{x}$  are  $\frac{v}{x}$  and  $\frac{v}{x}$  are  $\frac{v}{x}$  and  $\frac{v}{x}$  are  $\frac{v}{x}$  and  $\frac{v}{x}$  a

4)延时/触发设置(高速缓存显示模式仅支持 NICE5000/7000

![](_page_20_Picture_135.jpeg)

- $\blacklozenge$
- $5$

 $\blacklozenge$ 

<span id="page-21-0"></span>![](_page_21_Picture_29.jpeg)

 $2-9$ 

 $2.7.1$ 

![](_page_21_Picture_30.jpeg)

#### 系统设置 -> 功能码信息管理

![](_page_21_Picture_31.jpeg)

<span id="page-22-0"></span>![](_page_22_Figure_0.jpeg)

#### $2.7.2$

![](_page_22_Picture_129.jpeg)

 $2-9$ 

 $\overline{1}$ 

2 Excel

<span id="page-23-0"></span>![](_page_23_Picture_150.jpeg)

![](_page_23_Figure_1.jpeg)

![](_page_23_Figure_2.jpeg)

<span id="page-24-0"></span>![](_page_24_Picture_111.jpeg)

#### 系统设置 -> 用户管理

![](_page_24_Picture_112.jpeg)

#### $\overline{3}$

 $\overline{4}$  $\mu$  expecting the proposition of the matrix  $\mu$  expecting the matrix  $\mu$ 

 $1$   $2$ 

#### $2.7.4$

 $1$  $\boldsymbol{H}$  +  $\boldsymbol{H}$  +

## 系统设置 -> 自定义常用参数

NICE1000  $\boxed{\text{MICE1100}} \qquad \boxed{\text{NICE3000}} \qquad \boxed{\text{NICE3000}} + \qquad \boxed{\text{NICE3000\_40F}} \qquad \boxed{\text{NICE5000}} \qquad \boxed{\text{NICE7000}}$ 

![](_page_25_Figure_0.jpeg)

![](_page_25_Picture_44.jpeg)

## <span id="page-26-0"></span>**2.7.5**

![](_page_26_Picture_58.jpeg)

#### 系统设置 -> 软件信息自定义

![](_page_26_Picture_59.jpeg)

![](_page_26_Picture_60.jpeg)

- $1 \t n$
- $2$   $\frac{u}{m}$   $\frac{u}{m}$   $\frac{u}{m}$   $\frac{u}{m}$   $\frac{u}{m}$
- $3 \t\t\t m \t\t\t m$
- 
- 4、点击"保存修改"

 $\frac{1}{\alpha}$ 

<span id="page-27-0"></span>![](_page_27_Picture_0.jpeg)

![](_page_27_Figure_1.jpeg)

 $NICE$   $''$ 

## 第 **3** 章 界面背景个性化设置

<span id="page-28-0"></span>SoftResoure Pic

 $LOGO$ 

#### $3.1$

LoadPic.jpg

![](_page_28_Picture_5.jpeg)

MostBk.jpg

![](_page_28_Picture_7.jpeg)

![](_page_28_Picture_8.jpeg)

### <span id="page-29-0"></span> $3.2$

 $\overline{1}$ 2 
...\SoftResoure\Pic 
LoadPic.jpg MostBk.jpg LogoPic.jpg

 $3$